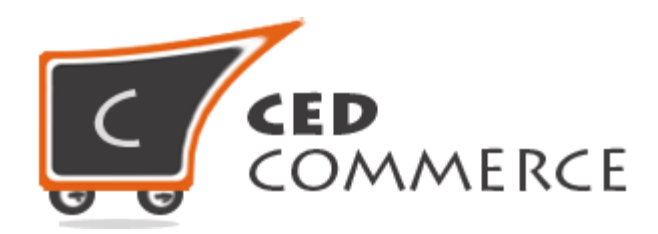

© CedCommerce. All rights reserved.

**SUPPORT@CEDCOMMERCE.COM**

# **[Vendor Domestic Australia Post]**

Vendor Domestic Australia Post Shipping is an addon for CedCommerce Multi-Vendor Marketplace developed in Magento 2 which provides the vendor a facility to set Domestic Australia Post shipping charges for his products.

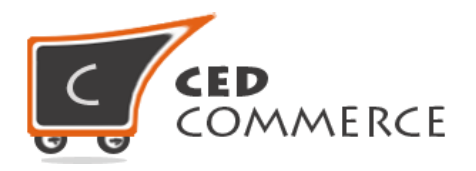

## **Vendor Domestic Australia Post**

## **User Manual**

*Version* **- 2.0**

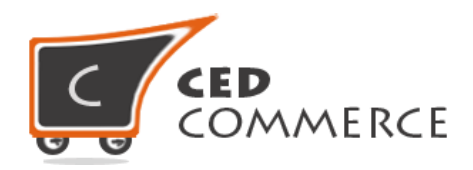

#### **Contents**

<span id="page-2-0"></span>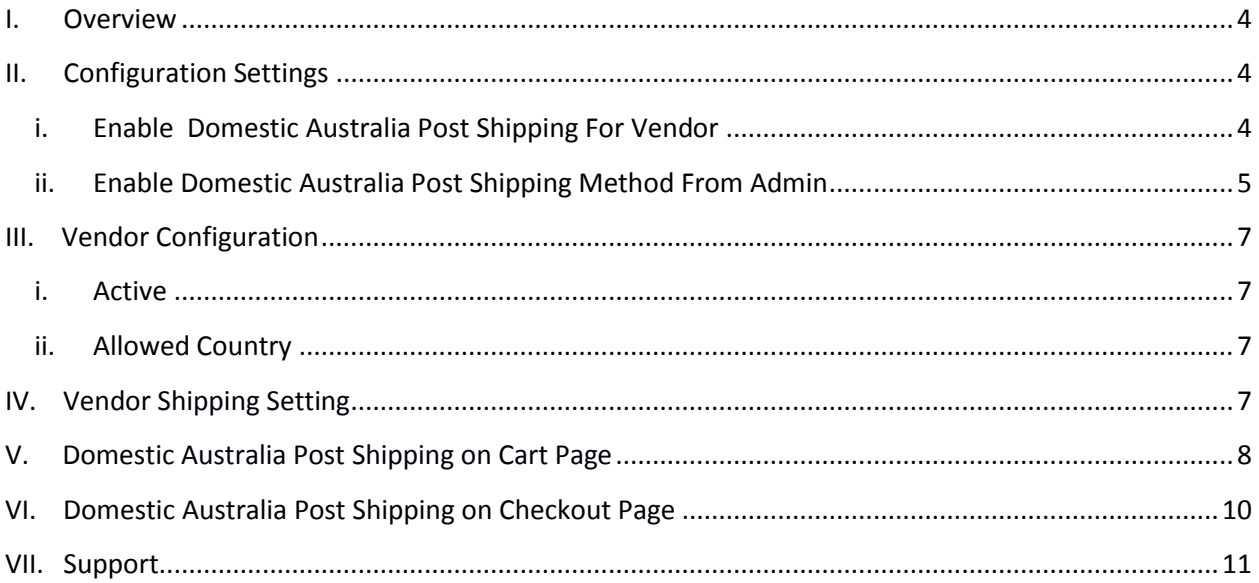

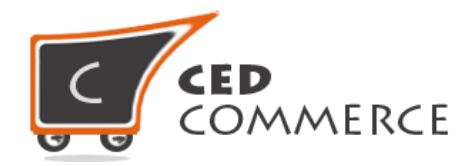

#### **Overview**

CedCommerce Vendor Domestic Australia Post Shipping is an addon for CedCommerce Multi-Vendor Marketplace developed in Magento 2 which provides shipping for countries within Australia. For shipping outside Australia you can use Vendor Australia Post Shipping addon. Vendor Domestic Australia Post Shipping addon is very useful for vendors in case they want to set Domestic Australia Post Shipping charges for their products. This module is dependent on Vendor Multi Shipping Addon.

With the help of this module, vendors can set the rates of Domestic Australia Post shipping for their products. Vendor has the authority to enable or disable the functionalities of Domestic Australia Post Shipping for his products. Vendor has to set the correct shipping address then only the customer will see the Domestic Australia Post shipping rate for the vendor's products.

Since this is an addon and is dependent on Vendor Multi Shipping Addon therefore, CedCommerce Multi-Vendor Marketplace for Magento 2 and Vendor Multi Shipping Addon have to be installed before installing Vendor Domestic Australia Post Shipping otherwise, this addon won't function properly.

## <span id="page-3-0"></span>**Configuration Settings**

The configuration settings can be opened from **Marketplace > Vendor Configuration** in the menu section.

#### **i. Enable Domestic Australia Post Shipping For Vendor**

When set to Yes, Vendor Domestic Australia Post shipping will be enabled and the vendor will see this option in the vendor shipping method panel, otherwise Domestic Australia Post shipping will not be available for vendor.

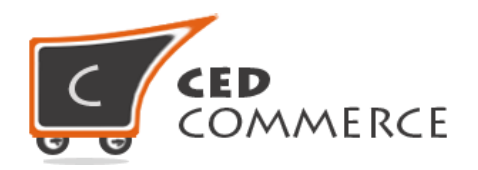

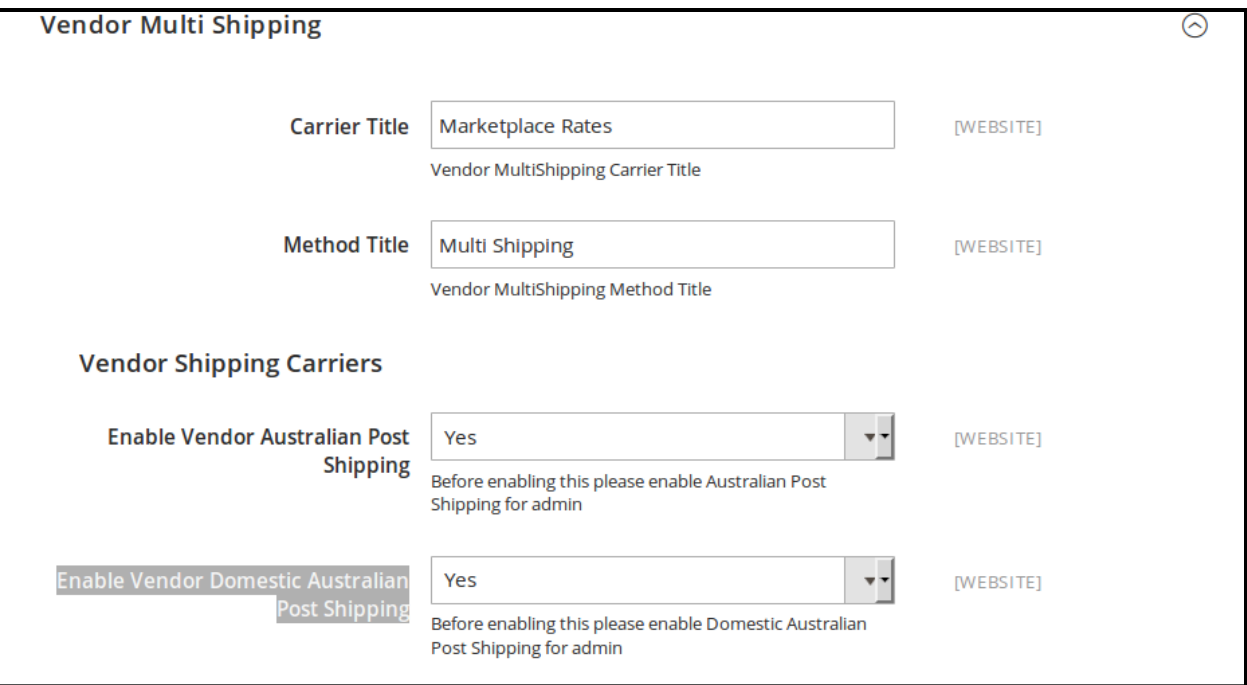

#### **ii. Enable Domestic Australia Post Shipping Method from Admin**

This module is based on the Domestic Australia Post shipping method for Magento 2. So the Domestic Australia Post shipping method should be enabled by the admin. Admin can enable the Domestic Australia Post shipping method by going to the **Stores > Configuration > Shipping Method** section. Here you will see the "Domestic Australia Post Shipping" group and set the "Enabled for Checkout" field to "yes". Now the Vendor Domestic Australia Post shipping will be available to the vendor and the customer will see Domestic Australia Post Shipping rates at frontend on cart page and checkout page.

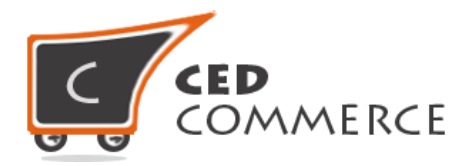

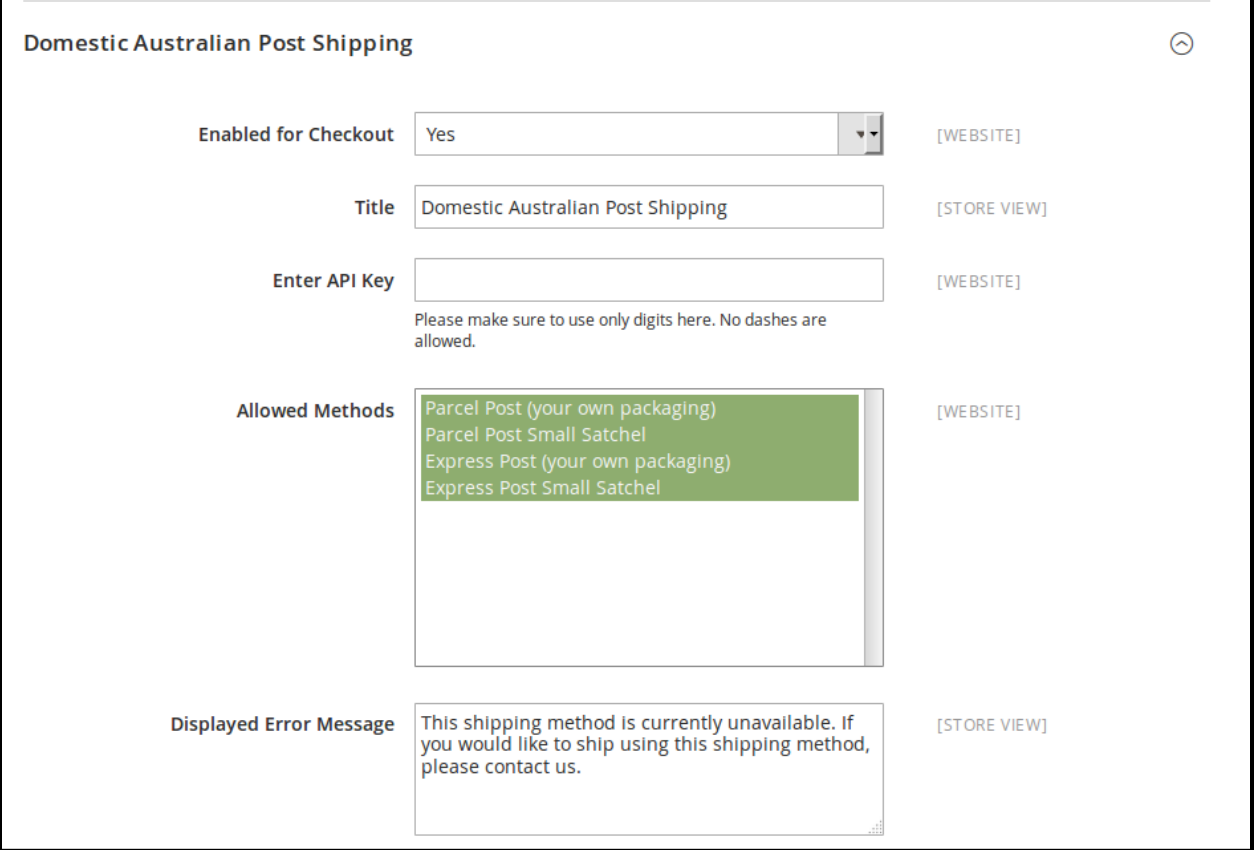

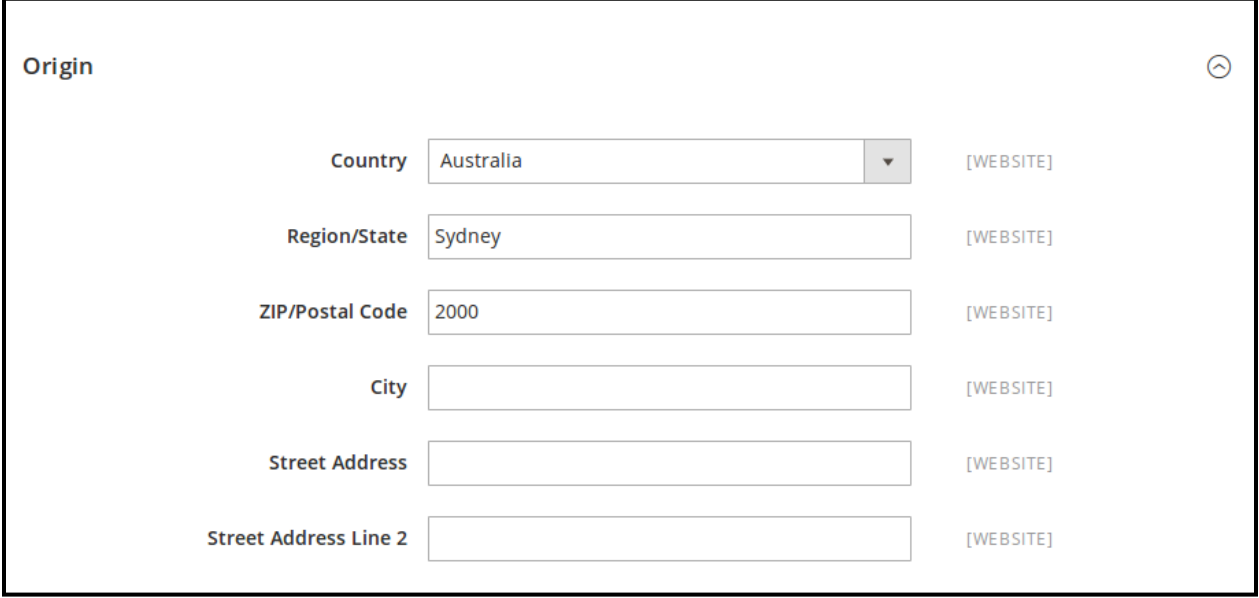

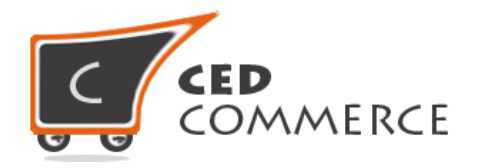

## **Vendor Configuration**

When the Vendor Domestic Australia Post Shipping addon has been installed and configured by the admin then the vendor can configure the Domestic Australia Post shipping method in the vendor panel. Firstly, the vendor has to set the shipping settings in his panel. In it he has to set his shipping address. Then he can set the shipping method setting in the vendor panel. To open this page, the vendor has to login to his vendor panel and go the **left navigation bar, Settings > Shipping Method.**

#### **i. Active**

From here the vendors can enable/disable the Domestic Australia Post shipping method for their products.

#### **ii. Allowed Country**

Here the vendor can set the methods which he wants to allow for his products. Only the allowed methods will be shown with the vendor products.

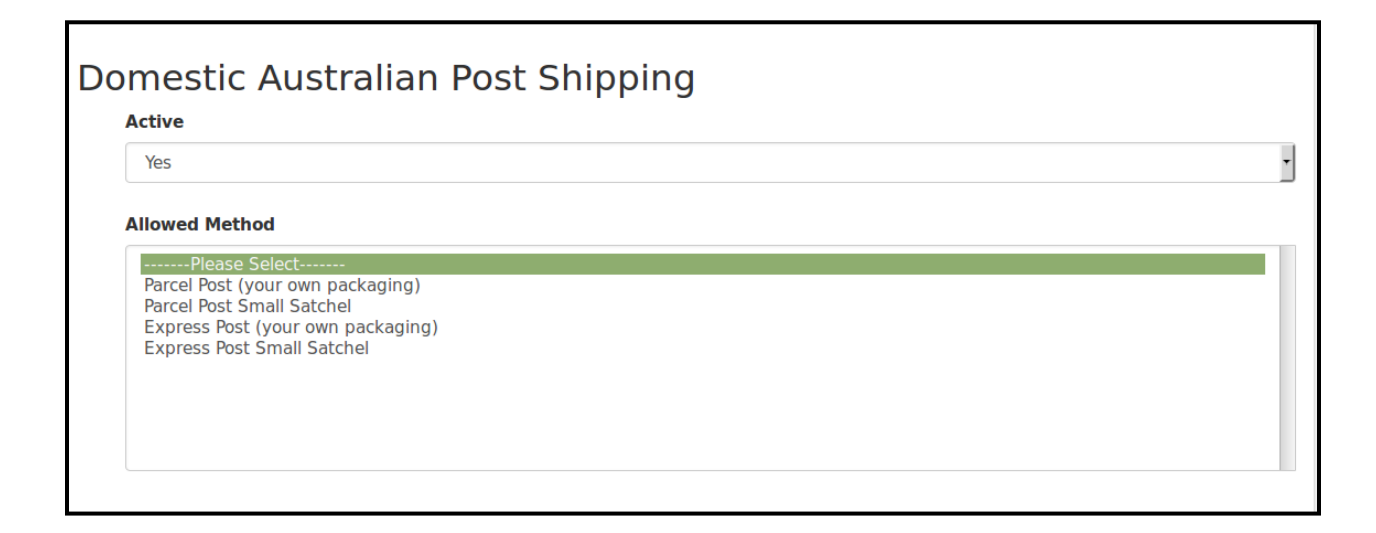

## **Vendor Shipping Setting**

For Domestic Australia Post Shipping rates, vendors have to give origin address details with correct postal code in shipping setting area of vendor panel. To open this page, login as vendor and go the **left navigation bar, Settings > Shipping Settings**

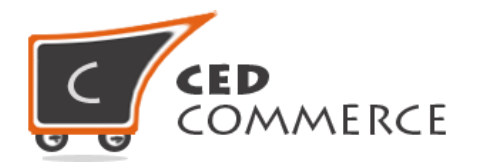

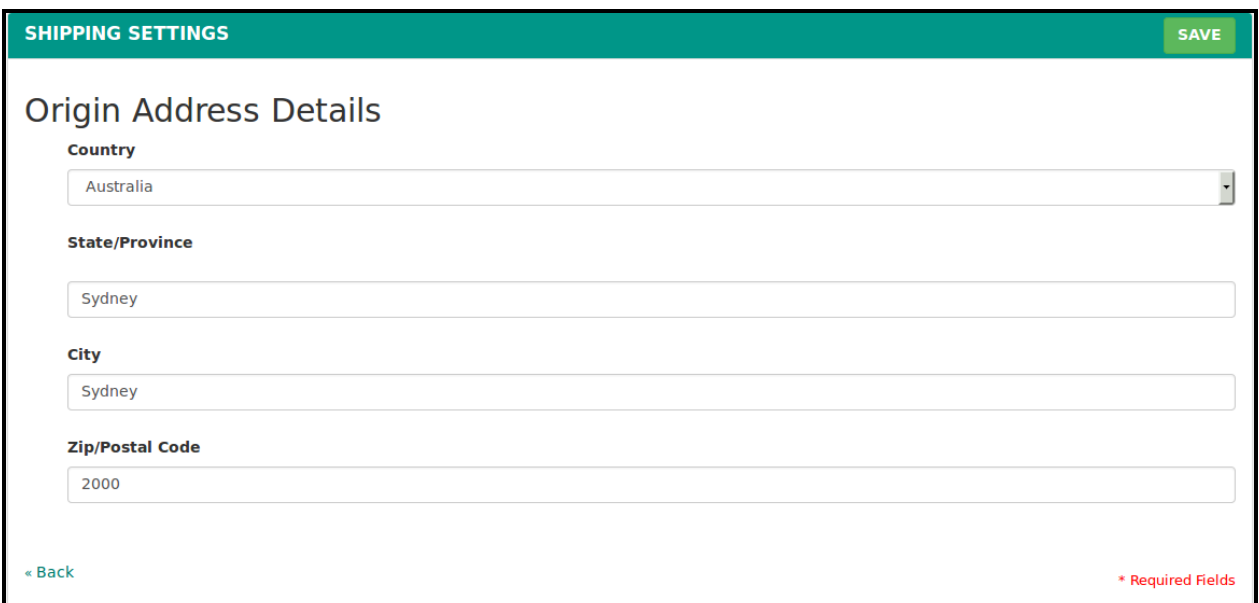

### **Domestic Australia Post Shipping on Cart Page**

Customer will see vendor wise Domestic Australia Post shipping on the cart page. This module is dependent on Vendor Multi Shipping Addon of CedCommerce Multi-Vendor Marketplace for Magento 2, so you must install multi shipping before the installation of Vendor Domestic Australia Post shipping addon.

In the attached snapshot you can see that there are two products in the cart associated with different vendors. Here you will see the vendor "Williamson" has enabled the Domestic Australia Post shipping for his products. So the customer will see vendor wise Domestic Australia Post shipping for this vendor. If any vendor has not enabled any shipping method then the customer will get the rates defined by the admin for the vendor's products.

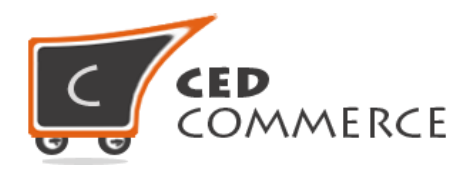

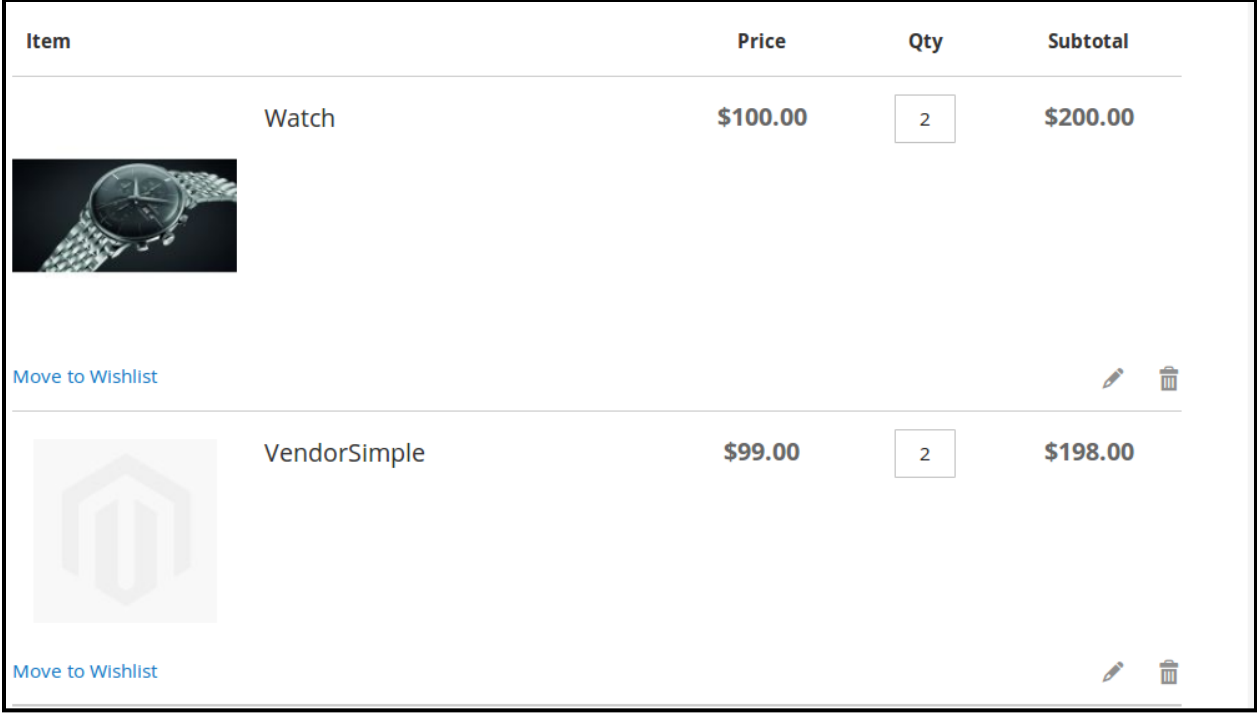

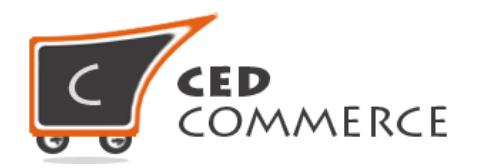

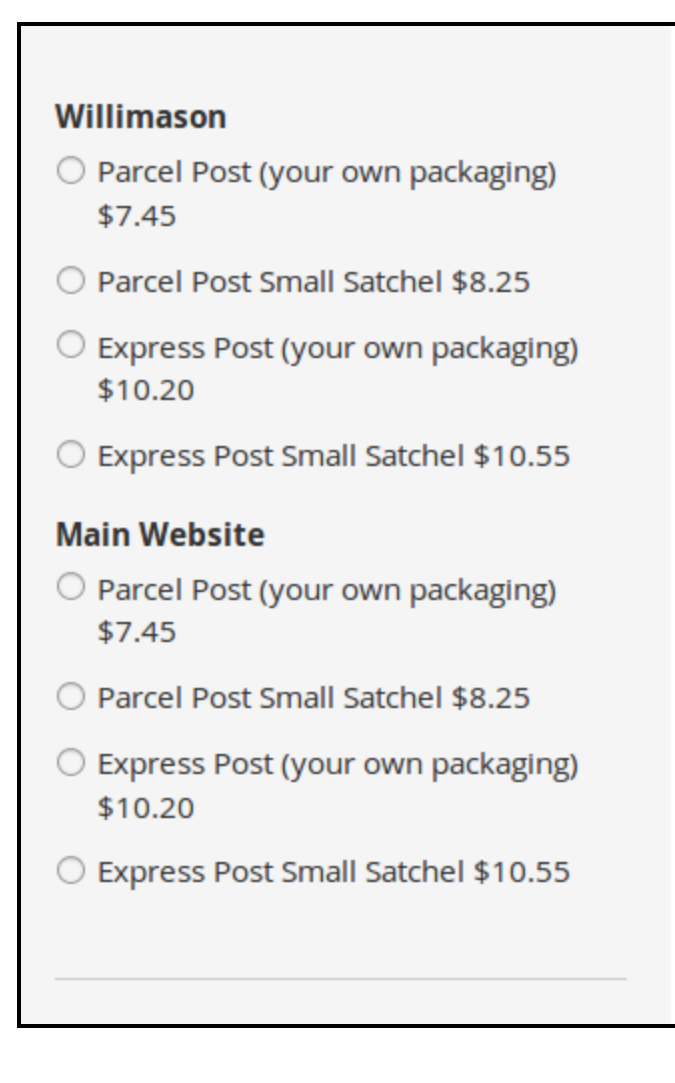

## <span id="page-9-0"></span>**Domestic Australia Post Shipping on Checkout Page**

After enabling the Multi Shipping Addon and Vendor Domestic Australia Post Shipping Addon the customer will get vendor wise shipping rate on the checkout page which will be similar to the ones shown below. Here the customer will have to select one shipping method from every group.

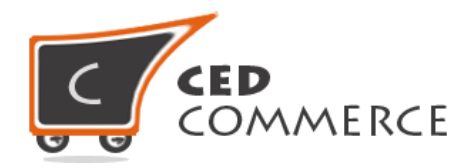

#### **Shipping Methods Williamson** O Parcel Post (your own packaging) \$7.45 O Parcel Post Small Satchel \$8.25 ○ Express Post (your own packaging) \$10.20 ○ Express Post Small Satchel \$10.55 **Main Website** O Parcel Post (your own packaging) \$7.45 O Parcel Post Small Satchel \$8.25 ○ Express Post (your own packaging) \$10.20 ○ Express Post Small Satchel \$10.55 **Next**

## **Support**

If you need support or have questions directly related to Vendor Domestic Australia Post Shipping addon, please use our Online Message Form to contact our support team or send us an email at support@cedcommerce.com

Best Regards,

CedCommerce Team